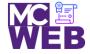

## **Front-End Web Certification Rubric**

**Student Name: Karen E. Perez** 

| Responsive Web Design (RWD) | Course No. ITI 481 | CRN: 33983 |
|-----------------------------|--------------------|------------|
|-----------------------------|--------------------|------------|

| Evaluation Metric                                                                                                    | Completed                                                                           | Not<br>Completed | Recommended Remediation |  |  |
|----------------------------------------------------------------------------------------------------|-------------------------------------------------------------------------------------|------------------|-------------------------|--|--|
| Session XXI & XXII Exercise Projects                                                                                                    |                                                                                     |                  |                         |  |  |
| Complete exercise 8.1 – Convert the Town Hall home page to us                                                                                                    | Complete exercise 8.1 – Convert the Town Hall home page to use a responsive design. |                  |                         |  |  |
| 1. Add a meta element to the HTML for the page.                                                                                                    | <b>√</b>                                                                            |                  |                         |  |  |
| <ul> <li>2. Apply these CSS changes: <ul> <li>a. Change this width to 98%.</li> <li>b. Change the maximum width to 960 pixels.</li> <li>c. Set the width of the list in the submenu of the navigation menu to 100%</li> <li>d. Change the widths of the section and aside elements and the <a> elements within the unordered list for the main navigation menu to percent's.</a></li> <li>e. Move the declaration that specifies the width of the <a> elements to the style rule for the li elements that contain the <a> elements</a></a></li> <li>f. Set the max-width property of article image to 40%.</li> <li>g. Set the min-width property of article image to 150 pixels.</li> <li>h. Add a media query for a tablet in portrait view</li> <li>i. Add a media query for a phone in landscape orientation.</li> </ul> </li> </ul> | <b>✓</b>                                                                            |                  |                         |  |  |

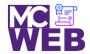

| Evaluation Metric                                                                        | Completed     | Not<br>Completed | Recommended Remediation |
|------------------------------------------------------------------------------------------|---------------|------------------|-------------------------|
| j. Add a media query for a phone in portrait                                             |               |                  |                         |
| orientation.                                                                             |               |                  |                         |
| k. Add a mobile menu using the SlickNav plugin.                                          |               |                  |                         |
| 3. Link to your operational solution file.                                               | ✓             |                  |                         |
| Complete exercise 9-1 – Convert the Town Hall home page to Flo                           | ex Box Layout |                  |                         |
| 1. Apply these CSS changes:                                                              |               |                  |                         |
| a. Set display property for ul element in the                                            |               |                  |                         |
| navigation menu so the li elements are displayed                                         |               |                  |                         |
| as block element in the flex box container.                                              |               |                  |                         |
| b. Set flex-basis property to occupy 100% of page.                                       | <b>✓</b>      |                  |                         |
| c. Set justify-content property so space is allocated                                    |               |                  |                         |
| evenly between flex items.                                                               |               |                  |                         |
| d. Change width property for the li items to the flex-<br>basis property and set to 20%. |               |                  |                         |
| 2. Apply these main element changes:                                                     |               |                  |                         |
| a. Set display property in the CSS file for the main                                     |               |                  |                         |
| element so the section and aside child elements                                          |               |                  |                         |
| are displayed in flex container.                                                         |               |                  |                         |
| b. Set the flex-basis property in the section and aside                                  | <b>√</b>      |                  |                         |
| to 70% and 30%, delete width properties.                                                 |               |                  |                         |
| c. Set the order of the elements so the aside                                            |               |                  |                         |
| element is displayed before the section element.                                         |               |                  |                         |
| 3. Change the media query for mobile devices:                                            |               |                  |                         |
| a. In the CSS file, locate the media query that checks                                   |               |                  |                         |
| the viewport width is 756 or less.                                                       |               |                  |                         |
| b. Within the query change the main element so the                                       |               |                  |                         |
| so the section and aside elements are displayed in                                       | _             |                  |                         |
| a column and the section is displayed before the                                         |               |                  |                         |
| aside.                                                                                   |               |                  |                         |
|                                                                                          |               |                  |                         |

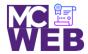

| Evaluation Metric                                                                                                    | Completed | Not<br>Completed | Recommended Remediation |  |
|----------------------------------------------------------------------------------------------------|-----------|------------------|-------------------------|--|
| Complete exercise 10-1 – Use template areas with Town Hall home page.                                                                                                    |           |                  |                         |  |
| <ol> <li>Change the body so it uses template areas.         <ul> <li>a. In CSS set the display for the body so it uses a grid.</li> <li>b. Define body template for four rows and two columns.</li> <li>c. Everything is automatically sized.</li> </ul> </li> <li>Define the grid area in the body for the header, navigation bar, main element, and footer.</li> <li>Code grid-area properties for each element for them to be placed in the right grid area.</li> </ol>                                  | <b>✓</b>  |                  |                         |  |
| <ul> <li>4. Change the Main Navigation to use the Grid: <ul> <li>a. Set the display property for the ul element in the navigation menu so the li elements are display in the grid.</li> <li>b. Define template for the ul element for one row sized automatically and 5 columns that occupy 1/5<sup>th</sup> of the width of the menu.</li> <li>c. Center rows vertically in the grid.</li> </ul> </li> </ul>                                                                                               | <b>✓</b>  |                  |                         |  |
| <ul> <li>5. Change the main element to use the grid.</li> <li>a. Set the display property in the mail element so section and aside display in grid container.</li> <li>b. Define template for main element with one row and two columns.</li> <li>c. Row should size automatically.</li> <li>d. Fist column should occupy 30% of space.</li> <li>e. Second column should occupy remaining space after adding 2.5% gap.</li> <li>f. Define grid areas for section and aside using numbered lines.</li> </ul> | <b>√</b>  |                  |                         |  |

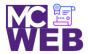

|       | Evaluation Metric                                                                                                    | Completed | Not<br>Completed | Recommended Remediation |
|-------|----------------------------------------------------------------------------------------------------|-----------|------------------|-------------------------|
| 6. A  | <ul> <li>djust Margins and Padding</li> <li>a. Adjust top and bottom padding for heading to 80 px.</li> <li>b. Adjust left padding of aside based on width of aside.</li> <li>c. Adjust right padding of section based on width of the section.</li> <li>d. Change left padding of the section to 0.</li> </ul>                                                                                                    | ✓         |                  |                         |
| 7. CI | nange media query for phone in landscape orientation.  a. Change media query for 767px rule:  i. Add style rule for body to modify grid to four rows and sized automatically for one column the width of the screen.  ii. Modify the template areas for the header, navigation bar, main, and footer to its own rows.  b. Change grid for header to three rows, one column, and a grid gap of .5ems.  c. All rows should size automatically.  d. Adjust padding above and below the header based on new high of the grid area.  e. Center image horizontally.  f. Place mobile menu in grid area for navigation menu.  g. Change template for main element to two rows and one column.  h. Rows should size automatically.  i. Columns should be full width of the body.  j. Redefine section and aside in the grid to use numbered lines for the grid.  k. Change left and right margins for section and left and right padding for aside to 2.5%.  l. Remove right padding from section. | ✓         |                  |                         |

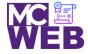

| Evaluation Metric                                                           | Completed | Not<br>Completed | Recommended Remediation |  |
|-----------------------------------------------------------------------------|-----------|------------------|-------------------------|--|
| Session XXIII & XXIV Exercise Projects                                      |           |                  |                         |  |
| Complete RWD Website Planning Worksheet                                     |           |                  |                         |  |
| 1. Completing RWD Website Planning Worksheet                                | ✓         |                  |                         |  |
| Link to your completed RWD Website Planning     Worksheet.                  | <b>√</b>  |                  |                         |  |
| Complete Website using a Bootstrap Framework                                |           |                  |                         |  |
| 1. Review Bootstrap Frameworks the are RWD compliant.                       | <b>√</b>  |                  |                         |  |
| Design and develop your site based on these required design specifications: | ✓         |                  |                         |  |
| 3. Link to your operational solution file.                                  | ✓         |                  |                         |  |
| Complete Website using a w3.css Framework                                   |           |                  |                         |  |
| 1. Review w3c.css design Frameworks.                                        | ✓         |                  |                         |  |
| Design and develop your site based on these required design specifications: | ✓         |                  |                         |  |

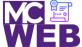

|                                                     | Tront-Life Web Certification Frogram |
|-----------------------------------------------------|--------------------------------------|
| Certification Page                                  |                                      |
| c. Listing of Certification Skill Page              |                                      |
| <ul> <li>Link to Individual Skill Pages</li> </ul>  |                                      |
| <ul> <li>Link to Each Skill Exercise</li> </ul>     |                                      |
| <ul> <li>Learning Outcomes of Each Skill</li> </ul> |                                      |
| Exercise                                            |                                      |
| d. Prospective Employment Page                      |                                      |
| 3. Link to your operational solution file.          |                                      |
|                                                     |                                      |
|                                                     |                                      |

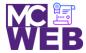

| Evaluation Metric                                                                                                    | Completed | Not<br>Completed | Recommended Remediation |
|----------------------------------------------------------------------------------------------------|-----------|------------------|-------------------------|
| <ul> <li>b. Individual Goals for Front-End Web Development Certification Page</li> <li>c. Listing of Certification Courses Page <ul> <li>i. Link to Individual Course Pages</li> <li>1. Link to Each Course Exercise</li> <li>2. Learning Outcomes of Each Course Exercise</li> <li>d. Prospective Employment Page</li> </ul> </li> </ul> |           |                  |                         |
| 3. Link to your operational solution file.                                                                                                    | <b>✓</b>  |                  |                         |